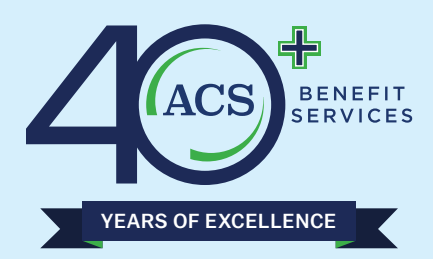

## LOGIN PORTAL GUIDE

# **Login Help?**

In order to reset your password or obtain your User ID – you must have previously registered on our website. An email will be sent to the email address that you entered when you registered.

### **If you have not registered, please see how to register guide on home page – middle section.**

#### **Just a reminder that both the User ID and Password are case-sensitive.**

Using Chrome as your browser: Click here:<https://acswww.ebixhealth.com/lin/faces/LinLogin.jsp>

Click the words- **User ID Help or Password Help at the lower left or right corner of the login section:**

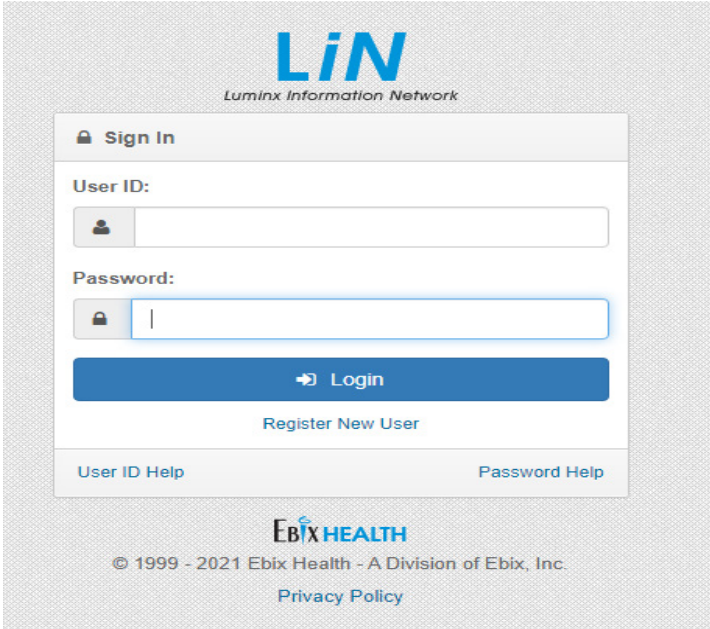

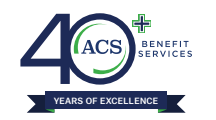

### **Click User ID Help**

Enter your email address and once you click submit, your User ID will be emailed to you in a few minutes.x

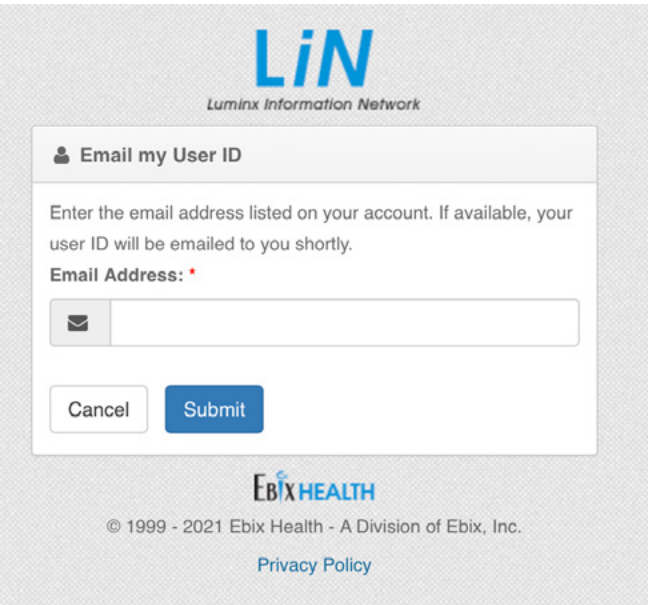

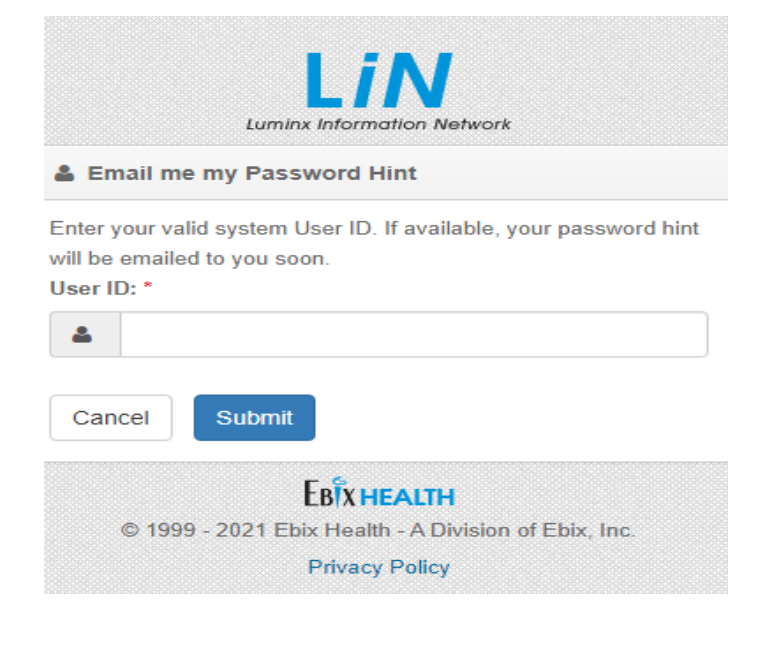

## **If you Click Password Help**

Enter your User ID and you will be emailed a password hint. This is a hint that you entered when you registered.

Follow the instructions on the email to access your account.

**If you have registered and do not remember your User Id or Password, you will have to do both of these steps above by clicking on User ID Help and Password Help.**

If this does not work  $-$  please send an email with subject: Login Help to [websupport@acsbenefitservices.com](mailto:websupport@acsbenefitservices.com).

**Members: Please provide your name, company name, member ID requesting help with login.**

**Provider offices only** - Please include your name, tax id, and User ID when sending an email for login Help to [websupport@acsbenefitservices.com](mailto:websupport@acsbenefitservices.com)

**Our Web Support team will reply back in 2 business days.**